## **수강포기(수강철회) 매뉴얼**

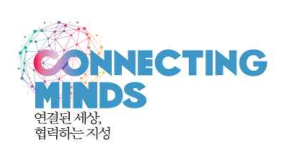

- **1. 기간 : 9월 27일(월) 09:00 ~ 28일(화) 23:59(종료 전까지 24시간 신청가능)**
- **2. 절차 : 포털 로그인→(신)학사서비스→수업/비교과→수강포기→상단 "검색"→과목을 선택한 후 "포기" 클릭**

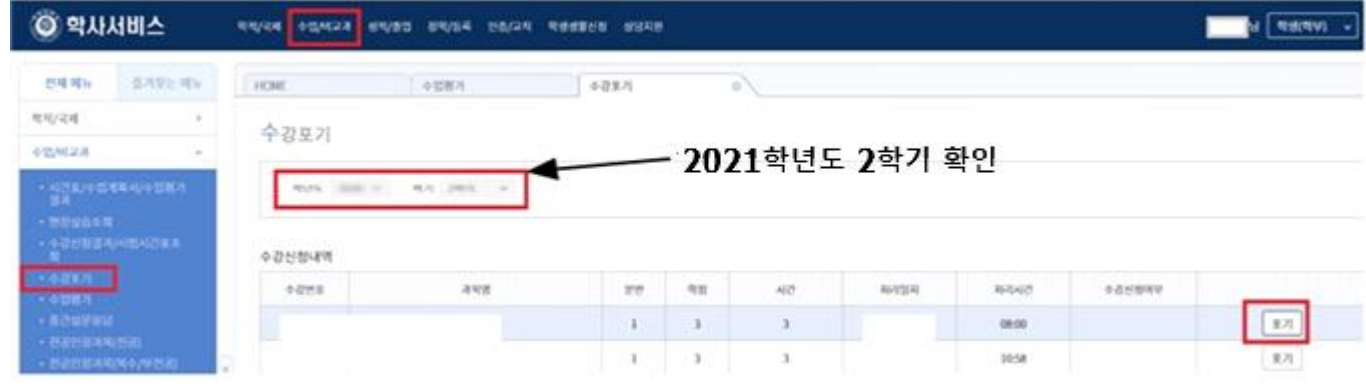

- **3. 유의사항**
	- **1) 수강포기는 학칙에 의거하여 1개 과목에 한하여 가능합니다.**
	- **2) 수강신청 결과조회를 통하여 수강포기가 제대로 되었는지 반드시 확인해야 합니다.** 
		- ‣ **확인방법 : 포털→(신)학사서비스→수업/비교과→수강신청결과/시험시간표결과→포기 신청한 과목이 삭제되었는지 확인**
	- **3) 포기를 취소할 때는 수강포기 기간 내 포기취소를 클릭하기 바랍니다. 4) 9월 28일(화) 23:59까지 신청한 자료로 최종 확정됩니다.**
	-
	- **※ 수강포기한 과목은 향후 동일과목 수강신청에 영향을 주지 않으며,(재수강으로 인식안함) 성적표에도 표기가 되지 않습니다.**